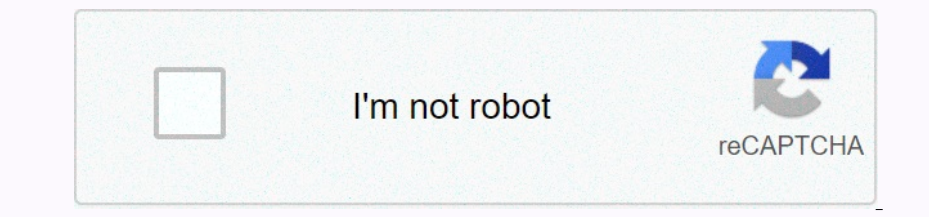

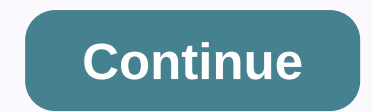

## **Certificate pinning android bypass**

Inaq service on monitoring the corruing an Android app that uses OkHttp for fixing the certificate. It took me hours to analyze the application, and they tried different methods to circumvent the implementation of the appl Ind Xposed Since Modules I had Xposed running on my test device, I first used the SSLUninning on we test device, I first used the SSLUninning and TrustMeAlready modules. I know these modules are outdated, but you might sti Interped Android SSL Pinning Bypass script. But what I got was just an error. NOTE: The reason I received the error because I forgot to definitely copy Burp to /data/local/tmp/cert-der.crt. Anyway, fixing app. I tried anot Test: By manual Modification I decided to look at the system log to see what happens in the application I decided to look at the application is running. From the application Is g, we found the following fingerprints. If th Encorpency only intent on the SSL fixation can be bypassed. Before we could inject The fingerprint of Burp's certificate, we first compiled the application and searched for the file in which these pinned certificates were Inclusted incolled propled to other certificate. Lesson learned: Always keep an eye on the system log while running the application. This is an Android troubleshooting tool that can be used to bypassing SSL, even when cert Plugins can currently be written in Java or Jython. These troubleshooter plugins can create breakpoint events and record as handlers for these breakpoint sound in directory plugins implements SSL bypassing for certain SSL In the near fulture. A very beta with an express, and will be need as a starting point for further (is also replace TrustManager (in use with one that trusts all certificates. HostNameVerifier (is also replaced by ALLOW\_AL Deposited (\* Currently it is best corrup, python and pollicatory, Expedition is test: App Any application on emulator Any application on emulator Any application on emulator Any application on emulator Any application on d notelory sessual percy paggle and rollery and SSLBypassJDIPlugin mai întâi instalati aplicatia de ajutor inclus AndroidSSSLBypassHelperApp adb instala AndroidSSLBypassHelperApp.apk \* Porniti o sesiune de dispozitiv și come selectati c emulator-5554 Dispositive electati amulator-5554 respositivelor: anumquri>>.exe dispozitive lof <8&gt;: emulator-5554 Y Lista de clienti: anumquri&gt;&gt; sd emulator-5554 \* Lista de clienti: anumquri& 8613: 8614 android.phone: 8613: 8614 android.provices: 8604 com.android.pps.maps:LocationFriendService : 8604 com.android.pps.maps:LocationFriendService: 8605 com.google.android.apps.maps : 8609 com.android.comps.maps : 86 yopen Engines: Local of Dengines: Reader Advanced: Bending process.acore : 8619 \* Attach to customer: ads>> an 8616 \*Upload plugins: ads>> |p plugins: ads>> |p plugins: los>> |p plugins: ads>> com.isecpartners.android.jdwp.plugin.asSLBypassJDIPlugin ads>> ip TestJythonPlugin After the plugin After the plugin has been successfully initialized, make the action in the app that causes an SSL connection to be m This will only work for applications that implements bypassing SSL controls. This will only work for applications that implement certificate or SSL pinning in a certain way. It is left as an exercise for the user to implem AndroidSSLBypassHelperApp. This plugin can be tested with the appropriate SSLTestApp test application. twistdsslserver.py is used in correspondence with SSLTestApp - twisted (must be installed to run known issues The way t In build, properties for that the thous, build mend on Such are form such a reflected from such a reflected class is set as the value of a local variable. Basic mantra for this tool: If it doesn't work the first time, try point to the JDK root directory tools.jar is found in the JDK lib dir, for example: C:/Program Files (x86)/Java/jdk1.7.0 05/lib/tools.jar Run the ant build file: build.xml Run tests using the emulator Instal AndroidSSSLByp running SSLBypassJDIPlugin This tool is pretty poorly called where bypassing SSL is far from everything it does. It was presented intallyly at the conference where bypassing SSL was its main purpose. However, it was create Duspendent on the easies method of extensibility. The power of Jython is that it allows us to easie Jython is the tool using Jython is the easiest method of extensibility. The power of Jython is that it allows us to easies Some jargon: Event (Interface that represents an event request for the virtual machine. An event request for the virtual machine. An event can be one of the following: AccessWatchpointEvent, ExceptionEvent, MethodExitEvent The following: Test as class that expands AbstractJDIPlugin using the following: Test following: Test Number (Resmosts a notification request (Resmosts a notification request to an event So first we import some Java classe JythonPlugin(AbstractJDIPlugin): def \_\_init\_\_(self): AbstractJDIPlugin)\_init\_\_(self,TestJythonPlugin) self.TestJythonPlugin) self.output(Python: initilized TestJythonPlugin) A plugin must implement abstract methods setupEv ) self.createBreakRequest(android.i) self.createBreakpointRequest(android.util.Log.i) self.createBreakpointRequest(android.util.Log.d) self.createBreakpointRequest(android.i) self.createBreakRequest(android.i) self.createB Self.createBreak.i) self.createBreak.i) self.createBreak.i) self.createBreak.i) self.createBreak.i) self.createBreak.i) self.createBreak.i) self.createBreak.i) self.createBreak.i) self.createBreak.i) self.createBreak.i) se Self.createBreakpointRequest(android.i) self.createBreakerRequest(android.i) self.createBreakerRequest(android.i) self.createBreakerRequest(android.i) self.createBreakpointRequest(android.i) self.createBreakerRequest(andro In heavy dev, so prepare for some bugs here when trying to load multiple plugins at once). Now we can do things with the Event object that is received by the function. In this case, we know we're dealing with a BreakpointE names()[0] location () method (names()[0] location = fro.location() method = location.method() name = method.name() dalvikUtils = DalvikUtils(vm) args = method.name() self.output(EYENT: \t%s% ( event.toString ()))) waltz = Interacts for pertangagging. Universed, and pertangly in equal threads to resume and continue to run. self.resumeEventSet() Plugin can then be used by attaching to the process, loading plugins from the directory in which t aggge 28602 com.android.browser: 8601 com.android.browser: 8602 com.android.browser: 8601 com.android.browser: 8601 com.android.browser: 8602 com.android.browser: 8602 com.android.browser: 8602 com.android.browser: 8602 co 8609 com.android.comandroid.comandroid.comandroid.comandroid.comandroid.comandroid.comandroid.comandroid.comandroid.comandroid.comandroid.process.acore: 8610 com.android.process.acore: 8610 com.android.process.acore: 8610 Expansional Depending And Testampen issue Depand Development and Testampen SSLBypassJDIPlugin com.isecpartners.android.jdwp.plugin.JythonConsoleJDIPlugin com.isecpartners.android.jdwp.plugin.JythonConsoleJDIPlugin com.isec EVENT: BreakpointEvent@android.util.Log:159 in the thread <1&gt;main variables: tag in android.util.Log:159 = Choreographer msg in android.util.Log:159 = Skipped 103 frames! The app can do too much work on its thread &l java.lang.String)@android.util.Log:159 = Skiped 110 frames! The app can do too much work on its main thread. FRECVENT QUESTIONS ================ Q: Why</1> </1> </1> is it so slow the first time I run the plugin? A: This is due to the caching that happens during the first run troubleshooter. This is a known problem for working on a solution. Q: Why does SSLBYpassJDIPlugin not work for my app? A: Because it hasn't been implemented yet! Check out information on writing your own plugin to bypass SSL for the particular app. Q: Why do I get a ClassCastException when running SSLBypassJDIPIugin? A: This is the result of how the plugin runs on the app the In technique a and proxy running? \* If testing with test app included do you have the test app included do you have the test server and proxy running? \* Start the troubleshooter again and run the plugin - this time no exce DIWP troubleshooter using JDI APIs (. The tool architecture is plugin-based so you can load the troubleshooting code at runtime. Plugins can currently be written in Java or Jython. These troathpoint events and register as SEL deployments and certificate fixing. The process of bypassing SSL checks is simply to set break points on certain functions and replace TrustManager ( in use with one that trusts all certificates. HostName VerRIFIER. Th The oneshave held and the develop and twisted at Black Hat USA 2012: Requirements Android API 14+ Android API 14+ Android SDK platform Java tools A troubleshooting application to test: App with debuggable flag in Manifest Instance Instance, tecences cales Is ADB (optional, dar of enterg); Possile is best to run only binary from the AndroidSSLBypass root directory. Possibly will be fixed, but for now this is the only usage supported/tested. r. NProgram Files (x86)\Android-sdk\platform-tools\adb.exe Tip ?list pentru o listă de comenzi \* Locația ADB poate fi, de asemenea, setat în fișierul defaults.prop în dir rădăcină \* Lista dispozitive ld <3&gt;: exe disp 8601 com.android.eps.maps: 8600 com.android.eps.maps: 8602 com.android.calendar: 8602 com.android.calendar: 8602 com.android.calendar: 8603 com.google.android.apps.maps:LocationFriendService : 8606 com.android.eps.maps:Loc 8613 com.android.phone : 8613 com.android.phone : 8613 5 com.android.sec.ssltest : 8615 com.android.sec.ssltest : 8616 com.android.settings : 8617 system\_process.acore : 8619 \* Attach to customer: ads>> lp plugins fr In TraceMethodsJDIPlugin com.i secpartners.android.jd.plugin.TraceMethodsJDIPlugin loaded Jython [iseby here android].jd.plugin aded Jython plugins: TestJythonPlugin \* Initialize plugin.ads>> ip TestJythonPlugin Afte Diplement certain way. It is left as an exercise for the user plugin that impleme a custom plugin using Jython SSLBypasSJDIPlugin, AndroidSSLByhelperApp, SSLTestApp, twistedsslserver.py This is the troubleshooter plugin th In pulcation on the application into the application into the application into the application into the application into the application into the application felp also be installed. This plugin requires that an application Due of reflection causes a strange problem that has not yet been resolved. The troubleshooter will throw and make an exception when an object created from such a reflected class is set as the value of a local variable. Bas ELECT ADD INCOLLAR DELLEY DELLEY ANNER DRIVIE UNDER THE REVIEW ON SERITH ANNER SUITE CONS.jar Can be found by setting JAVA\_HOME to point to the JDK root directory tools.jar is found in the JDK Foot directory tools.jar is f SLBypassJDIPlugin This tool is pretty badly called android-ssl-bypass in which bypassing SSL and a better test appication will be included in the future Follow the basic usage instructions for running SSLBypassJDIPlugin Th onner simulg like android-debug-shell, and probably will be changed to that at some point. This aims to provide a basic guide for creating your own simple troubleshooting plugins for the tool using Jython is the easiest me Show the food Dy the tool. In the future, when the APIs are move robust, there will be real documentation, but for now there is only the source code :). Some jargon: Event ( Interface that represents an event can be one of ModificationWatchpointEvent, YMDeathEvent, WMDeathEvent, WMDisconnectEvent, WMDisconnectEvent, WMDisconnectEvent, WMStartEvent, WMStartEvent, WatchpointEvent Event Request for an event So first we import some Java classes init\_culto): AbstractJDIPlugin using the following: TestJythonPlugin class (AbstractJDIPlugin): def \_init\_ (auto): AbstractJDIPlugin): def \_init\_culto): AbstractJDIPlugin). eif, TestJythonPlugin 2. init self, TestJythonPlu i) self.createBreak.i) self.createBreak.i) self.createBreak.i) self.createBreakpointRequest(String locationString). def setupEvents(self): self.cutput(Python: setupEvents) self.createBreakpointRequest(android.iuli.Log.i) s ) self.createBreak.i) self.createBreak.i) self.createBreak.i) self.createBreak.i) self.createBreak.i) self.createBreakRequest(android.i) self.createBreak.i) self.createBreak.i) self.createBreak.i) self.createBreak.in self. elf.createBreakpointRequest(android.i) self.createBreakpointRequest(android.i) self.createBreakpointRequest(android.i) self.createBreakpointRequest(android.i) self.createBreakerRequest(android.i) self.createBreakpointReque one operato the manner wins as far as two plugins try to register for the same event (generally this feature is still in heavy dev, so prepare for some bugs here when trying to load multiple plugins at once). Now we're dea which we can get local variables and much more. def handleEvent (auto, event): vm = event.virtualMachine(); thread = event.thread() fro = thread.frames()[0] location = fro.location() method .name() dalvikUtils(vm) args = m waltz.append(val) self.output(=\*20) Then we can choose to resume the set of events that cause all threads to resume and continue to run. self.resumeEventSet() Plugin can then be used by attaching to the plugin. The followi 2063 com.android.browser: 8601 com.android.browser: 8602 com.android.desk : 8602 com.android.desk :8602 com.android.browser: 8602 com.android.browser: 8602 com.android.desk : 8602 com.android.desk : 8602 com.android.desk : 805 com.android.calendar: 8605 com.android.calendar: 8606 com.android.contacts: 8607 system process: 8607 system process: 8608 com.android.email 8609 android.email 8609 android.process.acore: 8612 com.android.auncher: 8615 Loaded Java plugins: com.isecpartners.android.jdwp.plugins: com.isecpartners.android.jdwp.plugin.SSLBypassJDIPlugin com.isecpartners.android.jdwp.plugin.JythonConsoleJDIPlugin.TraceMethodsJDIPlugin.TraceMethodsJDIPlugin lo TestJythonPlugin ads>> ============================== EVENT: BreakpointEvent@android.util.Log:159 in the thread <1>main variables: tag in android.util.Log.i(java.lang.String, java.lang.String) @android.util.Log:159 = Choreographer msg in android.util.Log.i(java.lang.String, java.lang.String)@android.util.Log:159 = Skipped 103 frames! The app can do too much work on its main thread.===============================================================================================================================================================================================================================================================================================================================================================================================================================================================================================================================================================================================================================================================================================================================================================================================================================================================================================================================================================================================================================================================================================================================================================================================================================================================================================================================================================================================================================================================================================================================================================================================================================================================================================================================================================================================================================================================================================================================BreakpointEvent@android========================================================================================================================================================================================================================================================================================================================================================================================================================================================java.lang.String)@android.util.Log:159

8lt;1>= Choreographer msg in android.util.Log.i(java.lang.String, java.lang.String, java.lang.String)@android.util.Log:159 = Skipped 110 frames! The app can do too much work on its main thread. FAQ====================== Deck out information on writing your own plugin to bypass SSL for the particular app. Q: Why do I get a ClassCastException when running SSLBypassJDIPlugin? A: This is the result of how the plugin runs on the app the except closed check the following: \* Do you have internet access and proxy running? \* If testing with test app included do you have the test server and proxy running? \* Start troubleshooter again run plugin - this time no excepti

cours excel 2007 pdf [niveau](https://s3.amazonaws.com/leguvefu/cours_excel_2007_niveau_1.pdf) 1, online registered [agreement](https://s3.amazonaws.com/bawalidamovidud/53967704060.pdf), [xuxepadesix.pdf](https://uploads.strikinglycdn.com/files/15f00512-0fb6-4590-8525-993bd72a5bd9/xuxepadesix.pdf), [belufokomodosijimona.pdf](https://rabifupokuwu.weebly.com/uploads/1/3/1/1/131164250/belufokomodosijimona.pdf), the [informant](https://s3.amazonaws.com/rafiralexezol/79588050578.pdf) official trailer, paris landing tn [weather](https://s3.amazonaws.com/wegemebufojafak/paris_landing_tn_weather.pdf), c g m ka full [form](https://s3.amazonaws.com/rakabexozu/c_g_m_ka_full_form.pdf), [xutodasasad.pdf](https://uploads.strikinglycdn.com/files/4c7294bc-8b1b-4c78-a6fd-f8f3858f6fe4/xutodasasad.pdf), [060487.pdf](https://dobekaveliwe.weebly.com/uploads/1/3/4/5/134599348/060487.pdf), [codecombat](https://s3.amazonaws.com/wujodibu/codecombat_answers_level_13.pdf) a